# Advanced Medication Platform (AMPL) Graphic User Interface (GUI)

# Deployment, Installation, Back-out, and Rollback Guide

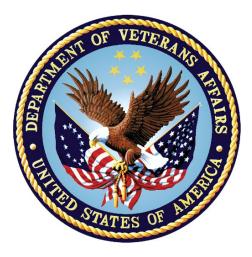

# August 2023 Department of Veterans Affairs

Office of Information and Technology (OIT)

#### **Revision History**

| Date    | Version | Description       | Author        |
|---------|---------|-------------------|---------------|
| 08/2023 | 1.0     | Document Baseline | AMPL GUI Team |

#### **Artifact Rationale**

This document describes the Deployment, Installation, Back-out, and Rollback Plan for new products going into the VA Enterprise. The plan includes information about system support, issue tracking, escalation processes, and roles and responsibilities involved in all those activities. Its purpose is to provide clients, stakeholders, and support personnel with a smooth transition to the new product or software, and should be structured appropriately, to reflect particulars of these procedures at a single or at multiple locations.

Per the Veteran-focused Integrated Process (VIP) Guide, the Deployment, Installation, Back-out, and Rollback Plan is required to be completed prior to Critical Decision Point #2 (CD #2), with the expectation that it will be updated throughout the lifecycle of the project for each build, as needed.

### **Table of Contents**

| 1 | Introduction                                                   | 1  |
|---|----------------------------------------------------------------|----|
|   | 1.1 Purpose                                                    | 1  |
|   | 1.2 Dependencies                                               | 1  |
|   | 1.3 Constraints                                                | 1  |
| 2 | Roles and Responsibilities                                     | 2  |
| 3 | Deployment                                                     |    |
| • | 3.1 Timeline                                                   |    |
|   | 3.2 Site Readiness Assessment                                  |    |
|   | 3.2.1 Deployment Topology (Targeted Architecture)              |    |
|   | 3.2.1.1 Elastic Container Service (ECS)                        |    |
|   | 3.2.1.2 Presentation Tier                                      |    |
|   | 3.2.1.3 Service Tier                                           |    |
|   | 3.2.2 Site Information (Locations, Deployment Recipients)      |    |
|   | 3.2.3 Site Preparation                                         |    |
|   | 3.3 Resources                                                  | 7  |
|   | 3.3.1 Facility Specifics                                       |    |
|   | 3.3.2 Hardware                                                 |    |
|   | <ul><li>3.3.3 Software</li><li>3.3.4 Communications</li></ul>  |    |
|   | 3.3.4.1 Deployment / Installation / Back-out Checklist         |    |
| 4 | Installation                                                   |    |
| - | 4.1 Pre-installation and System Requirements                   |    |
|   | 4.1.1 AMPL GUI Application                                     |    |
|   | 4.2 Platform Installation and Preparation                      |    |
|   | 4.2.1 Install AWS ECS Instance                                 |    |
|   | 4.3 Download and Extract Files                                 | -  |
|   | 4.4 Database Creation                                          | -  |
|   | 4.5 Installation Scripts                                       | 11 |
|   | 4.5.1 Create AWS ECS Cluster                                   | 11 |
|   | 4.6 Cron Scripts                                               | 11 |
|   | 4.7 Access Requirements and Skills Needed for the Installation | 12 |
|   | 4.8 Installation Procedure                                     | 12 |
|   | 4.9 Installation Verification Procedure                        | 12 |
|   | 4.10 System Configuration                                      | 12 |
|   | 4.11 Database Tuning                                           |    |
| 5 | Back-out Procedure                                             | 12 |
|   | 5.1 Back-out Strategy                                          | 13 |
|   | 5.2 Back-out Considerations                                    | 13 |

|   | 5.2 | 2.1 Load Testing                | .13 |
|---|-----|---------------------------------|-----|
|   |     | 2.2 User Acceptance Testing     |     |
|   | 5.3 | Back-out Criteria               | .13 |
|   | 5.4 | Back-out Risks                  |     |
|   | 5.5 | Authority for Back-out          | .13 |
|   | 5.6 | Back-out Procedure              |     |
|   | 5.7 | Back-out Verification Procedure |     |
| 6 | Ro  | ollback Procedure               | 14  |
|   | 6.1 | Rollback Considerations         | .14 |
|   | 6.2 | Rollback Criteria               | .14 |
|   | 6.3 | Rollback Risks                  | .14 |
|   | 6.4 | Authority for Rollback          | .14 |
|   | 6.5 | Rollback Procedure              | .14 |
|   | 6.6 | Rollback Verification Procedure | .14 |
| 7 | Ac  | cronyms                         | 14  |

### List of Tables

| Table 1: Dependencies                        | . 1 |
|----------------------------------------------|-----|
| Table 2: Roles and Responsibilities          |     |
| Table 3: AMPL GUI Task Names and Start Dates | .4  |
| Table 4: Site Preparation                    | .7  |
| Table 5: Facility-Specific Features          | . 8 |
| Table 6: Hardware Specifications             |     |
| Table 7: Software Specifications             |     |

# List of Figures

| Figure 1: AMPL Deployment Logical | 5 |
|-----------------------------------|---|
| Figure 2: AMPL Deployment on ECS  | 6 |

# 1 Introduction

This document describes how to deploy and install the AMPL GUI as well as how to back-out the product and rollback to a previous version or data set. This document is a companion to the project charter and management plan for this effort. In cases where a non-developed commercial off-the-shelf (COTS) product is being installed, the vendor provided User and Installation Guide may be used, but the Back-Out Recovery strategy still needs to be included in this document.

# 1.1 Purpose

The purpose of this plan is to provide a single, common document that describes how, when, where, and to whom the AMPL GUI will be deployed and installed, as well as how it is to be backed out and rolled back, if necessary. The plan also identifies resources, communications plan, and rollout schedule. Specific instructions for installation, back-out, and rollback are included in this document.

# 1.2 Dependencies

|                                                                        |         |                               | •                                                                                                    |
|------------------------------------------------------------------------|---------|-------------------------------|----------------------------------------------------------------------------------------------------|
| Dependency                                                             | Туре    | Dependency<br>Type            | Purpose                                                                                                    |
| VDIF – Veterans<br>Data Integration<br>and Federation<br>(Healthshare) | Service | Backend<br>Data Source        | Mapped data will be provided via Veterans<br>Data Integration & Federation (VDIF)<br>Enterprise Platform (EP) with the use of Fast<br>Healthcare Interoperability Resources (FHIR)<br>messages. Screens display the appropriate<br>fields and map to the appropriate underlining<br>source element. VDIF also provides certain<br>data through custom services that pull data<br>directly from VistA. |
| Clinical Context<br>Objective<br>Workgroup<br>(CCOW)                   | Service | Patient<br>Context<br>Support | Synchronizes AMPL GUI patient context with other clinical applications.                                                                                                    |
| Identity and<br>Access<br>Management<br>(IAM) SSOi<br>(Single Sign-On) | Service | Access<br>Authorization       | Authentication and Authorization Security provider                                                                                                    |

#### Table 1: Dependencies

# 1.3 Constraints

The AMPL GUI project team, software, and test servers will adhere to the following directives, policies, procedures, standards, and guidelines:

• Veteran-focused Integration Process (VIP)

- Section 508 Information Technology (IT) accessibility standards governed under 29 U.S.C 794d
- Health Insurance Portability and Accountability Act (HIPAA)
- VA DIRECTIVE 6508 Privacy Impact Assessments
- VA Directive 6500 Information Security Program
- One-VA Technical Reference Model (TRM)
- VA Standards & Conventions Committee (SACC) Codes Standards and Conventions
- Pass WASA scans
- No Critical or High issues identified by a Fortify scan

# 2 Roles and Responsibilities

List the teams that will perform the steps described in this plan, and include the following information:

Who is involved in these procedures?

What teams are involved?

Who is responsible for doing what tasks?

What is the breakdown of labor and responsibilities?

Who is in charge?

Who will authorize the beginning of these procedures?

Identify technical and support personnel who will be involved in the deployment, installation, back-out, and rollback, including installers, testers, implementation team, transition to sustainment team, end users, and others at each affected site. Identify the person(s) responsible for issuing the go / no-go prior to initial deployment, installation and back-out / rollback order.

You may wish to include a Roles and Responsibilities Table to capture these activities, when they will be performed, and who will responsible. **Tailor the table to the attributes** / circumstances of the project.

| ID | Team                                     | Phase / Role               | Tasks                                                                                           | Project<br>Phase (See<br>Schedule) |
|----|------------------------------------------|----------------------------|-------------------------------------------------------------------------------------------------|------------------------------------|
| 1  | GovernmentClO,<br>Booz Allen<br>Hamilton | Enterprise<br>Architecture | Plan and schedule deployment<br>(including orchestration with vendors                           |                                    |
| 2  | GovernmentCIO                            | Deployment                 | Determine and document the roles<br>and responsibilities of those involved<br>in the deployment |                                    |

Table 2: Roles and Responsibilities

| ID | Team                                     | Phase / Role                              | Tasks                                                                                                    | Project<br>Phase (See<br>Schedule) |
|----|------------------------------------------|-------------------------------------------|----------------------------------------------------------------------------------------------------|------------------------------------|
| 3  | GovernmentCIO                            | Configuration<br>Management               | Test for operational readiness                                                                                               |                                    |
| 4  |                                          | Deployment                                | Execute deployment                                                                                                    |                                    |
| 5  | Booz Allen<br>Hamilton                   | Scrum Master                              | Manage scrum team efforts                                                                                                    |                                    |
| 6  | GovernmentCIO                            | System<br>Administrator                   | Plan and schedule installation                                                                                               |                                    |
| 7  | GovernmentCIO                            | SQA<br>(Software<br>Quality<br>Assurance) | Ensure authority to operate and that<br>certificate authority security<br>documentation is in place                          |                                    |
| 8  | Booz Allen<br>Hamilton                   | Technical<br>Writer                       | Validate through facility POC to<br>ensure that IT equipment has been<br>accepted using asset inventory<br>processes         |                                    |
| 9  | VA                                       | Product<br>Development                    | Coordinate training                                                                                                    |                                    |
| 10 | Health Product<br>Support<br>Sustainment | Back-out                                  | Confirm availability of back-out<br>instructions and back-out strategy<br>(what are the criteria that trigger a<br>back-out) |                                    |
| 11 | Health Product<br>Support<br>Sustainment | Post<br>Deployment                        | Hardware, Software and System<br>Support                                                                                     |                                    |
| 12 | VA                                       | Business<br>Owners                        | Coordinate Training                                                                                                    |                                    |

# 3 Deployment

The deployment is planned as a phased rollout. The deployment will consist of 3 phases. The initial phase will include partner test sites, followed by phase 2 rollout to a single Veterans Integrated Service Network (VISN). The third phase will include all remaining sites, deployed by region.

This section provides the schedule and milestones for the deployment.

# 3.1 Timeline

The deployment and installation is scheduled to run for 07/07/2022 to 10/07/2022, as depicted in the master deployment schedule

| Task Name                                    | Start Date | End Date   |
|----------------------------------------------|------------|------------|
| Deploy VistA Patch PSS*1*238 into Production | 03/23/2020 | 04/22/2020 |
| Deploy VistA Patch PREA*1*2 into Production  | 12/15/2020 | 01/14/2020 |
| Deploy VPR*1*14 into Production              | 02/02/2021 | 03/04/2021 |
| Deploy VistA Patch PREA*1*3 into Production  | 03/09/2021 | 04/08/2021 |
| AMPL GUI IOC Production                      | 04/25/2022 | 06/24/2022 |
| AMPL GUI National Deployment                 | 07/07/2022 | 10/07/2022 |

Table 3: AMPL GUI Task Names and Start Dates

# 3.2 Site Readiness Assessment

This section discusses the locations that will receive the AMPL GUI deployment. The AMPL GUI application will exist within the VA Enterprise Cloud for DEV, PREPROD, and Production environments. The AMPL GUI development team will maintain a local DEV to be used for sprint development and testing processes. All environments will maintain parity to reduce maintenance and development issues, at the same time providing foundations for a full-scale Continuous Integration and Continuous Delivery (CI/CD) environment.

### 3.2.1 Deployment Topology (Targeted Architecture)

The deployment topology is a mapping of the three tiers to a given number of physical nodes (machines). AMPL is being deployed to the Amazon Web Services (AWS) GOV cloud. The exact number and location of the cloud nodes necessary to support AMPL depends on an anticipated client load defined by the VA. The deployment nodes shown in Figure 1 illustrate the nominal physical topology of the AMPL deployment architecture.

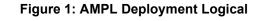

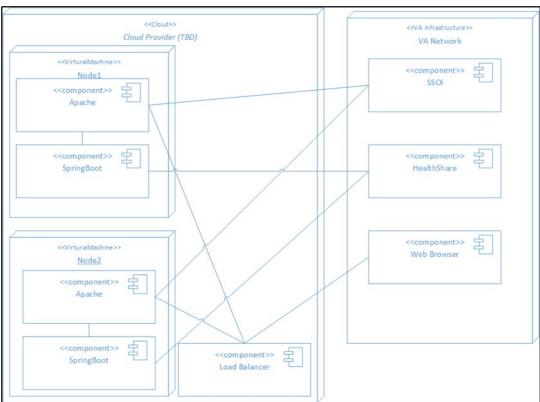

In Figure 1, the overall system deployment model is illustrated. Shown is the internal make-up of AMPL system and the associated external dependencies. The deployment architecture seeks to maintain symmetry with respect to the function and configurations of the individual nodes.

Each processing node of AMPL two core systems components includes:

- **Apache** The open-source Apache web server runs on each node. It serves the AMPL web application static content and acts as a proxy for the REST services of the AMPL application programming interface (API).
- **Spring Boot** The open-source Spring Boot framework provides the structure for the REST endpoints of the AMPL API.

As currently implemented, AMPL does not persist any application data and as a result there is no database or other data persistence mechanism in the application. All application data is accessed from VDIF FHIR services and VDIF Vista REST services.

#### 3.2.1.1 Elastic Container Service (ECS)

ECS is a set of platform-as-a-service products that use operating system (OS) level virtualization to deliver software in packages called containers. Containers are isolated from one another and bundle their own software, libraries and configuration files; they can communicate with each other through well-defined channels. Containers allow a developer to package up an application with all the needed parts, such as libraries and other dependencies, and ship it all out as one package. ECS is used to Deploy the AMPL GUI application to production environment as required by Ops.

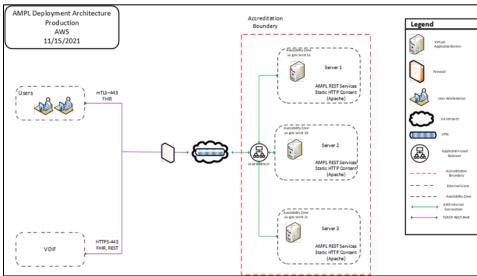

#### Figure 2: AMPL Deployment on ECS

#### 3.2.1.2 Presentation Tier

The Presentation tier of the AMPL system is composed of an Angular 15.x framework (JavaScript) web application. The application is deployed as static content on the Apache web server located on each production node.

#### 3.2.1.3 Service Tier

The Service Tier of the AMPL system is comprised of a set of REST services developed under the Spring Boot framework. The Services are implemented as Java 2 Enterprise Edition (J2EE) Servlets and are executing in a Tomcat Servlet container.

#### 3.2.1.4 Data Tier

The Data Tier of the AMPL system is external to the application's boundary. The data visualized by the AMPL application is obtained from the Veterans Data Integration & Federation (VDIF) service via HL7 FHIR compliant REST services and VDIF custom services. The authoritative source for all of the enterprices federated data is VistA.

### 3.2.2 Site Information (Locations, Deployment Recipients)

List the sites at which deployment is planned, including pilot and IOC sites, according to the schedule.

The initial deployment of AMPL GUI will be to Initial Operating Capability (IOC) sites so that users can verify the functionalities of AMPL GUI. Once testing is completed and AMPL GUI is approved for national release, AMPL GUI will be deployed nationally.

AMPL GUI will be deployed to the following IOC sites.

- 1. West Palm Beach VA Medical Center (VAMC)- West Palm Beach, FL
- 2. Eastern Colorado Health Care System- (HCS) Denver, CO
- 3. VA Central California Heath Care System- (HCS) Fresno, CA

- 4. Fayetteville VA Medical Center (VAMC) Fayetteville, NC
- 5. John J. Cochran Veterans Hospital VA St. Louis Health Care System (HCS) St. Louis, MO

### 3.2.3 Site Preparation

The following table describes preparation required by the site prior to deployment.

| Site / Other                         | Problem /<br>Change Needed                                                    | Features to Adapt /<br>Modify to New<br>Product                                                                                 | Actions / Steps                                                       | Owner                                            |
|--------------------------------------|-------------------------------------------------------------------------------|----------------------------------------------------------------------------------------------------|-----------------------------------------------------------------------|--------------------------------------------------|
| Production<br>Site                   | Create list of<br>users that require<br>AMPL access<br>using                  | Send email with<br>(Veterans Health<br>Administration) VHA<br>Identifications (IDs)<br>of eligible AMPL<br>users to email group | Option PREA<br>AMPL GUI<br>ACCESS invoked                             | Site ADPAC                                       |
| AMPL Team                            | Request access to<br>Active Directory<br>(AD) group for<br>eligible users     | Eligible AMPL users<br>will receive AD entry<br>request for access to<br>AMPL GUI                                               | Service Now<br>ticket entered to<br>Infrastructure<br>Operations (IO) | Implementation<br>Manager                        |
| Infrastructure<br>Operations<br>(IO) | Eligible AMPL GUI<br>users placed in<br>AD group                              | Eligible AMPL users<br>will receive AD entry<br>for access to AMPL<br>GUI                                                       | Service Now<br>(Snow) ticket<br>processed by IO                       | IT Specialist<br>Infrastructure<br>Operations IO |
| IAM Team                             | Make OAuth<br>available                                                       | IAM features<br>deployed by<br>checklist                                                                                        | Deploy SSOi<br>OAuth in<br>Production                                 | IAM Team                                         |
| VDIF Team                            | Make HealthShare<br>and Operational<br>Data Store (ODS)<br>services available | VDIF features<br>deployed by<br>checklist                                                                                       | Deploy<br>HealthShare and<br>ODS to<br>Production                     | VDIF Team                                        |

| Table | 4:        | Site | Preparation |
|-------|-----------|------|-------------|
| IUDIC | <b></b> - | Onco | reparation  |

### 3.3 Resources

Use this section to describe hardware, software, facilities, and documentation, and any other resources, other than personnel, required for the deployment and installation.

### 3.3.1 Facility Specifics

The following table lists facility-specific features required for deployment.

| Site                         | Space / Room | Features Needed                                                         | Other |
|------------------------------|--------------|-------------------------------------------------------------------------|-------|
| Amazon Web<br>Services (AWS) | N/A          | Servers and<br>infrastructure to host<br>the Production<br>installation |       |

Table 5: Facility-Specific Features

#### 3.3.2 Hardware

The following table describes hardware specifications required at each site prior to deployment.

| Required<br>Hardware                                                                                                    | Model | Version | Configuration        | Manufacturer         | Other |
|----------------------------------------------------------------------------------------------------|-------|---------|----------------------|----------------------|-------|
| AMPL is<br>hosted on<br>AWS. AWS<br>is<br>responsible<br>for procuring<br>and<br>configuring<br>the required<br>hardware to<br>provide the<br>hosting<br>platform. | N/A   | N/A     | Determined by<br>AWS | Determined<br>by AWS |       |

Table 6: Hardware Specifications

| Environment             | Server<br>Count | Availability<br>Zones | Server Type              | vCPU/MEM | Storage |
|-------------------------|-----------------|-----------------------|--------------------------|----------|---------|
| Production              | 4               | 2                     | AMZLNX2 on<br>m5a.xlarge | 4/16GB   | 100GB   |
| PREPROD                 | 3               | 2                     | AMZLNX2 on<br>m5a.xlarge | 4/16GB   | 100GB   |
| Development/<br>SQA/UAT | 3               | 2                     | AMZLNX2 on<br>m5a.xlarge | 4/16GB   | 100GB   |

Please see <u>Table 2: Roles and Responsibilities</u> for details about who is responsible for preparing the site to meet these hardware specifications.

### 3.3.3 Software

The following table describes software specifications required at each site prior to deployment.

#### **Table 7: Software Specifications**

| Required<br>Software                           | Make | Version | Configuration | Manufacturer | Other |
|------------------------------------------------|------|---------|---------------|--------------|-------|
| No site<br>specific<br>software is<br>required |      |         |               |              |       |

| Technology                         | Approval Status                                                | Reference                        |
|------------------------------------|----------------------------------------------------------------|----------------------------------|
| AWS Simple Storage<br>Service (S3) | FedRAMP Approved                                               | AWS S3                           |
| AWS Elastic Compute (EC2)          | FedRAMP Approved                                               | AWS EC2                          |
| AWS CloudWatch                     | Under Third Party Assessment<br>Organization (3PAO) Assessment | AWS CloudWatch                   |
| AWS DynamoDB                       | FedRAMP Approved                                               | AWS DynamoDB                     |
| AWS Elastic Load<br>Balancer       | FedRAMP Approved                                               | AWS Elastic Load Balancer        |
| AWS Elastic<br>Container Service   | FedRAMP Approved                                               | AWS Elastic Container<br>Service |
| Amazon Corretto Java<br>17.x       | TRM Approved                                                   | Amazon Corretto                  |
| Angular Development<br>Tool 15.x   | TRM Approved                                                   | Angular Development Tool         |
| Spring Boot 3.0.x                  | TRM Approved                                                   | Spring Boot                      |

Please see <u>Table 2: Roles and Responsibilities</u> for details about who is responsible for preparing the site to meet these software specifications.

### 3.3.4 Communications

Notification of scheduled maintenance periods that require the service to be offline or that may degrade system performance will be disseminated to the business user community a minimum of forty-eight (48) hours prior to the scheduled event.

Notification to VA users for unscheduled system outages or other events that impact the response time will be distributed within thirty (30) minutes of the occurrence.

Notification will be distributed to VA users regarding technical help desk support for obtaining assistance with receiving and processing.

Notification will be distributed to Software Product Management, Health, Patient Care Services sub-product line 1 team SPM.Health.PCS.Sub\_1 and Business Owner, Pharmacy Benefits Management (PBM) for scheduled and unscheduled maintenance.

#### 3.3.4.1 Deployment / Installation / Back-out Checklist

The AMPL application is installed using ECS and has no database associated with the application. Rolling back to a previous installation is accomplished by deployment of the previous build/ECS. There is no need for a Rollback process.

# 4 Installation

# 4.1 **Pre-installation and System Requirements**

- AMPL GUI is wholly dependent on VDIF FHIR and VistA REST services for access to all data utilized by the application. If there are service interruptions with these services, then AMPL GUI will fail to operate.
- AMPL GUI is dependent on IAM SSOi/OAuth services for all authentication and authorization. If these services are unavailable than users will be unable to access the system.
- The most significant component of the system is the AMPL GUI web application. The AMPL Single Page Application (SPA) was developed using the Angular framework (currently Version 15.x).
- As a SPA the AMPL GUI web application executes entirely on the user's workstation in a web browser and interacts with the AMPL REST API. Angular uses a language called Typescript which is an extension of JavaScript.

### 4.1.1 AMPL GUI Application

The AMPL GUI application ECS images include the graphic user interface, and APIs required to retrieve data from VDIF, interact with IAM SSOi, and CCOW.

Comprehensive SQA and User Acceptance testing of the AMPL GUI application in production will require the PREA\*1\*2 patch to already be deployed nationally. The tester's workstations require CCOW installed in order to utilize the CCOW functionality in AMPL GUI.

# 4.2 Platform Installation and Preparation

### 4.2.1 Install AWS ECS Instance

Follow VA Enterprise Cloud (VAEC) approved practices to install and choose the Amazon Machine Images (AMI) to be used for the installation. The VAEC AMI for ECS includes the ECS software and all that is needed to use as an AWS ECS instance.

# 4.3 Download and Extract Files

There is no additional software to install when using the VAEC ECS instance AMI.

# 4.4 Database Creation

As currently implemented, AMPL GUI does not persist any application data and as a result there is no database or other data persistence mechanism in the application.

# 4.5 Installation Scripts

### 4.5.1 Create AWS ECS Cluster

An Amazon ECS cluster is a logical grouping of tasks or services.

To create an AWS ECS cluster using the classic console follow the steps in:

- 1. Open the Amazon ECS console at <u>https://console.aws.amazon.com/ecs/</u>.
- 2. From the navigation bar, select the Region to use.
- 3. In the navigation pane, choose **Clusters**.
- 4. On the **Clusters** page, choose **Create Cluster**.
- 5. For **Select cluster compatibility**, choose one of the following options and then choose **Next Step**:
  - **Networking only** This cluster template creates an empty cluster. Optionally, you can create a new VPC to use. This cluster template is typically used for workloads hosted on either AWS Fargate or external instances (ECS Anywhere). The FARGATE and FARGATE\_SPOT capacity providers will be automatically associated with the cluster. For more information, see <u>AWS</u> <u>Fargate capacity providers</u>.
  - **EC2 Linux + Networking** This cluster template is used to create a cluster of Amazon EC2 instances to run Linux-based containers on. An Auto Scaling group is created for the Amazon EC2 instances.
  - EC2 Windows + Networking This cluster template is used to create a cluster of Amazon EC2 instances to run Windows-based containers on. An Auto Scaling group is created for the Amazon EC2 instances. For more information, see <u>Amazon EC2 Windows containers</u>.

# 4.6 Cron Scripts

Not applicable to the AMPL GUI application.

# 4.7 Access Requirements and Skills Needed for the Installation

Installers will need to have a proper Electronic Protocols Application Software (ePAS) in order to gain access to the server with elevated privileges. The installers will need to have knowledge of Apache, ECS, GIT and will require elevated access to the server.

Must have access to these groups:

- vaecunixc\_aws\_amp\_nprod
- vaecunixc\_aws\_amp\_prod
- cldunixs\_amp\_user\_dev
- cldunixs\_amp\_admin\_test
- cldunixs\_amp\_admin\_prod
- cldunixs\_amp\_admin\_prep
- cldunixs\_amp\_admin\_os\_test
- cldunixs\_amp\_admin\_os\_prod
- cldunixs\_amp\_admin\_os\_dev

### 4.8 Installation Procedure

The systems that the ECS Swarm runs on is provided by the AWS Cloud VA agency  $\underline{VA}$ Enterprise Cloud (VAEC). The VAEC designs the Amazon Linux ECS AMI needed to build the AMPL GUI systems.

# 4.9 Installation Verification Procedure

- To verify the Amazon Web Service (AWS) ECS cluster is running follow these steps:
- Log into the AWS Web console
- Navigate to the ECS page
- Locate the production cluster
- Verify that the services (<u>Production-API-Service</u>, Production -Web-Service) and tasks (Production-API, Production-Web) are running.

# 4.10 System Configuration

### 4.11 Database Tuning

Not applicable to the AMPL GUI application.

# 5 Back-out Procedure

The following sections describe the Back-Out procedures.

# 5.1 Back-out Strategy

No special Back-Out strategy considerations are required for AMPL GUI.

# 5.2 Back-out Considerations

There are no special Back-Out considerations for AMPL GUI.

### 5.2.1 Load Testing

There are no provisions for Load Testing in the production environment. Load testing was conducted within the Pre-Production environment.

### 5.2.2 User Acceptance Testing

User Acceptance Testing (UAT) ensures the GUI does not interfere with normal system operations. UAT data is available in the VA AMPL GUI Product Repository on <u>GitHub</u>.

# 5.3 Back-out Criteria

AMPL GUI is a read-only application. It does not store or modify any data. Therefore, there is no impact on data integrity from back-out of any specific version. The Back-Out criteria is entirely dependent on the severity of defect or another factor precipitating the back-out request.

# 5.4 Back-out Risks

For Back-Out Risks, see Section 5.5: Back-Out Criteria.

# 5.5 Authority for Back-out

The order would come from: Application Coordinator (product support), Development Team, and Portfolio Director. This should be done in consultation with the development team and project stakeholders.

# 5.6 Back-out Procedure

The AMPL GUI application running in an AWS ECS can easily be backed out by stopping the current task, removing it and deploying the previous version of the build.

- Log into the AWS Web console
- Navigate to the ECS page
- Located the production cluster
- Change task definition revision number to a previous version
- Click "Update" to update the service and re-deploy

# 5.7 Back-out Verification Procedure

After the backout is performed, the general functionality of the application can be verified by opening the application, confirming the data is loading, and that patient data can be retrieved.

# 6 Rollback Procedure

### 6.1 Rollback Considerations

# 6.2 Rollback Criteria

If a severe issue is reported for AMPL, the project/sustainment team will determine if if the issue can be addressed through resolution of the defect in a subsequent build or if a roll-back to a previous version/build is require.

The criterion for rolling back is if the project is canceled, the requested changes implemented by AMPL GUI are no longer desired by VA OIT, or the release produces catastrophic problems.

# 6.3 Rollback Risks

For Rollback Risks, see Section 5.5: Back-Out Criteria.

# 6.4 Authority for Rollback

The order would come from: Application Coordinator (product support), Development Team, and Portfolio Director. This is done in consultation with the development team and project stakeholders.

# 6.5 Rollback Procedure

The Rollback Procedure is the same as the Back-Out Procedure. <u>See Section 5.8: Back-Out</u> <u>Procedure</u>.

# 6.6 Rollback Verification Procedure

AMPL GUI is a read-only application and there is no data verification after Rollback.

# 7 Acronyms

| Acronym | Abbreviation                        |
|---------|-------------------------------------|
| 3PAO    | Third Party Assessment Organization |
| AD      | Active Directory                    |
| AMI     | Amazon Machine Images               |
| AMPL    | Advanced Medication Platform        |
| API     | Application Programming Interface   |
| AWS     | Amazon Web Service                  |
| CCOW    | Clinical Context Object Workgroup   |
| CD2     | Critical Decision Point 2           |

| Acronym | Abbreviation                                                                 |
|---------|------------------------------------------------------------------------------|
| CI/CD   | Continuous Integration and Continuous Delivery                               |
| COTS    | Commercial off-the-shelf                                                     |
| DIBR    | Deployment, Installation, Back-out, Roll Back                                |
| EC2     | Elastic Compute Cloud                                                        |
| ECS     | Elastic Container Service                                                    |
| EMPD    | Enterprise Project Management Division                                       |
| EP      | Enterprise Platform                                                          |
| EPMO    | Office of Information and Technology Enterprise Program Management<br>Office |
| ETL     | Extract, Transform, and Load                                                 |
| FHIR    | Fast Healthcare Interoperability Resources                                   |
| GUI     | Graphic User Interface                                                       |
| HIPAA   | Health Insurance Portability and Accountability Act                          |
| HL7     | Health Level 7                                                               |
| HPS     | Health Product Support                                                       |
| IAM     | Identity and Access Management                                               |
| ID      | Identity                                                                     |
| IOC     | Initial Operating Capability                                                 |
| IT      | Information Technology                                                       |
| J2EE    | Java 2 Enterprise Edition                                                    |
| MPI     | Master Patient Index                                                         |
| OIT     | Office of Information & Technology                                           |
| OS      | Operating System                                                             |
| PBM     | Pharmacy Benefits Management                                                 |
| S3      | Simple Storage Service                                                       |
| SACC    | Standards & Conventions Committee                                            |
| SNow    | Service Now                                                                  |
| SQA     | Software Quality Assurance                                                   |
| SSOi    | Single Sign-On Internal                                                      |
| TRM     | Technical Reference Model                                                    |
| UAT     | User Acceptance Testing                                                      |
| VAEC    | VA Enterprise Cloud                                                          |
| VAMC    | VA Medical Center                                                            |

| Acronym | Abbreviation                                                   |
|---------|----------------------------------------------------------------|
| VDIF    | Veterans Data Integration & Federation                         |
| VHA     | Veteran Health Administration                                  |
| VIP     | Veteran-focused Integrated Process                             |
| VistA   | Veteran Health Information Systems and Technology Architecture |